# **Gargoyle Documentation**

*Release 1.2.0*

**DISQUS**

February 12, 2016

#### Contents

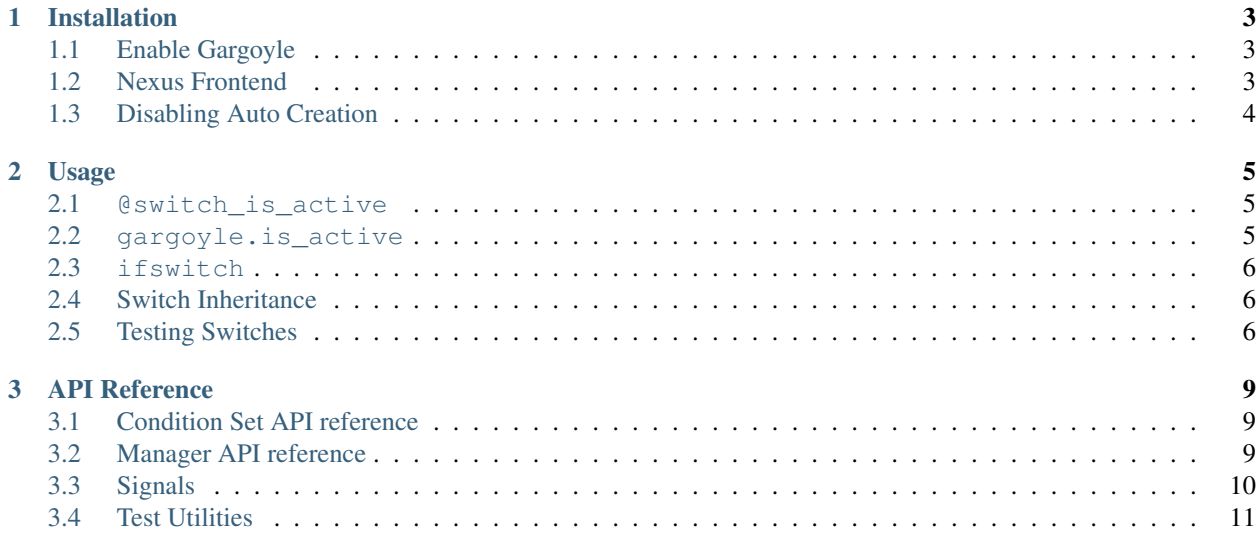

Gargoyle is a platform built on top of Django which allows you to switch functionality of your application on and off based on conditions.

### **Installation**

<span id="page-6-0"></span>Install using pip:

pip install gargoyle-yplan

If you are upgrading from the original to this fork, you will need to run the following first, since the packages clash:

pip uninstall django-modeldict gargoyle

Failing to do this will mean that pip uninstall gargoyle will also erase the files for *gargoyle-yplan*, and similarly for our *django-modeldict* fork.

# <span id="page-6-1"></span>**1.1 Enable Gargoyle**

Once you've downloaded the Gargoyle package, you simply need to add it to your INSTALLED\_APPS:

```
INSTALLED_APPS = (
    ...
    'gargoyle',
)
```
*If you do not use Nexus*, you will also need to enable discovery of gargoyle.py modules (which contain ConditionSets). The best place to do this is within your urls.py file:

**import gargoyle**

gargoyle.autodiscover()

If you do use gargoyle.py files, Python 2.7, and the autodiscovery code, you'll need to ensure your imports are not relative:

```
from __future__ import absolute_import
```
**from gargoyle.conditions import** ConditionSet

### <span id="page-6-2"></span>**1.2 Nexus Frontend**

While Gargoyle can be used without a frontend, we highly recommend using [Nexus.](https://github.com/YPlan/nexus-yplan)

Nexus will automatically detect Gargoyle's NexusModule, assuming its autodiscovery is on. If not, you will need to register the module by hand:

**from gargoyle.nexus\_modules import** GargoyleModule

```
nexus.site.register(GargoyleModule, 'gargoyle')
```
# <span id="page-7-0"></span>**1.3 Disabling Auto Creation**

Under some conditions you may not want Gargoyle to automatically create switches that don't currently exist. To disable this behavior, you may use the GARGOYLE\_AUTO\_CREATE setting your settings.py:

```
GARGOYLE_AUTO_CREATE = False
```
### **1.3.1 Default Switch States**

The GARGOYLE\_SWITCH\_DEFAULTS setting allows engineers to set the default state of a switch before it's been added via the gargoyle admin interface. In your settings.py add something like:

```
GARGOYLE_SWITCH_DEFAULTS = {
    'new_switch': {
     'is_active': True,
      'label': 'New Switch',
      'description': 'When you want the newness',
    },
    'funky_switch': {
      'is_active': False,
     'label': 'Funky Switch',
      'description': 'Controls the funkiness.',
    },
}
```
### **Usage**

<span id="page-8-0"></span>Gargoyle is designed to work around a very simple API. Generally, you pass in the switch key and a list of instances to check this key against.

### <span id="page-8-1"></span>**2.1 @switch\_is\_active**

The simplest way to use Gargoyle is as a decorator. The decorator will automatically integrate with filters registered to the User model, as well as IP address (using RequestConditionSet):

```
from gargoyle.decorators import switch_is_active
@switch_is_active('my switch name')
def my_view(request):
    return 'foo'
```
In the case of the switch being inactive and you are using the decorator, a 404 error is raised. You may also redirect the user to an absolute URL (relative to domain), or a named URL pattern:

```
# If redirect_to starts with a /, we assume it's a url path
@switch_is_active('my switch name', redirect_to='/my/url/path')
# Alternatively use a name that will be passed to reverse()
@switch_is_active('my switch name', redirect_to='access_denied')
```
# <span id="page-8-2"></span>**2.2 gargoyle.is\_active**

An alternative, more flexible use of Gargoyle is with the is\_active method. This allows you to perform validation on your own custom objects:

```
from gargoyle import gargoyle
def my_function(request):
    if gargoyle.is_active('my switch name', request):
        return 'foo'
    else:
        return 'bar'
# with custom objects
from gargoyle import gargoyle
```

```
def my_method(user):
    if gargoyle.is_active('my switch name', user):
        return 'foo'
    else:
        return 'bar'
```
# <span id="page-9-0"></span>**2.3 ifswitch**

If you prefer to use templatetags, Gargoyle provides two helpers called ifswitch and ifnotswitch to give you easy conditional blocks based on active switches (for the request):

```
{% load gargoyle_tags %}
{% ifswitch switch_name %}
   switch_name is active!
{% else %}
   switch name is not active : (
{% endifswitch %}
{% ifnotswitch other_switch_name %}
   other_switch_name is not active!
{% else %}
   other_switch_name is active!
{% endifnotswitch %}
```
#### The else clauses are optional.

ifswitch and ifnotswitch can also be used with custom objects, like the gargoyle.is\_active method:

```
{% ifswitch "my switch name" user %}
   "my switch name" is active!
{% endifswitch %}
```
# <span id="page-9-1"></span>**2.4 Switch Inheritance**

Switches utilizing the named pattern of parent:child will automatically inherit state from their parents. For example, if your switch, parent:child is globally enabled, but parent is disabled, when is\_active('parent:child') is called it will return False.

A parent switch that has its status set to 'inherit' will return the default value for a switch, which is False (the same as disabled).

Note: Currently inheritance does not combine filters. If your child defines *any* filters, they will override all of the parents.

# <span id="page-9-2"></span>**2.5 Testing Switches**

Gargoyle includes a context manager, which may optionally be used as a decorator, to give temporary state to a switch on the currently executing thread.

```
from gargoyle.testutils import switches
@switches(my_switch_name=True)
def test_switches_overrides():
   assert gargoyle.is_active('my_switch_name') # passes
def test_switches_context_manager():
   with switches(my_switch_name=True):
       assert gargoyle.is_active('my_switch_name') # passes
```
You may also optionally pass an instance of SwitchManager as the first argument:

```
def test_context_manager_alt_gargoyle():
   with switches(gargoyle, my_switch_name=True):
       assert gargoyle.is_active('my_switch_name') # passes
```
### **API Reference**

### <span id="page-12-3"></span><span id="page-12-1"></span><span id="page-12-0"></span>**3.1 Condition Set API reference**

This document describes the Condition Set API, which allows you to create your own custom switch validation logic.

### <span id="page-12-2"></span>**3.2 Manager API reference**

This document describes the Switch Manager API. This is generally referred to as the global gargoyle object, which lives in gargoyle.gargoyle.

class gargoyle.manager.**SwitchManager**(*\*args*, *\*\*kwargs*)

```
get_all_conditions()
```
Returns a generator which yields groups of lists of conditions.

```
>>> for set_id, label, field in gargoyle.get_all_conditions():
>>> print("%(label)s: %(field)s" % (label, field.label))
```
#### **get\_condition\_set\_by\_id**(*switch\_id*)

Given the identifier of a condition set (described in ConditionSet.get\_id()), returns the registered instance.

#### **get\_condition\_sets**()

Returns a generator yielding all currently registered ConditionSet instances.

**is\_active**(*key*, *\*instances*, *\*\*kwargs*)

Returns True if any of instances match an active switch. Otherwise returns False.

**>>>** gargoyle.is\_active('my\_feature', request)

```
register(condition_set)
```
Registers a condition set with the manager.

**>>>** condition\_set = MyConditionSet() **>>>** gargoyle.register(condition\_set)

```
unregister(condition_set)
```
Unregisters a condition set with the manager.

**>>>** gargoyle.unregister(condition\_set)

Switches are handled through the ModelDict interface, which is registered under the Switch model.

### <span id="page-13-0"></span>**3.3 Signals**

#### gargoyle.signals.**switch\_added**

This signal is sent when a switch is added (similar to Django's post save, when created is True).

Example subscriber:

```
def switch_added_callback(sender, request, switch, **extra):
    logging.debug('Switch was added: %r', switch.label)
from gargoyle.signals import switch_added
```
switch\_added.connect(switch\_added\_callback)

#### gargoyle.signals.**switch\_deleted**

This signal is sent when a switch is deleted (similar to Django's post\_delete).

Example subscriber:

```
def switch_deleted_callback(sender, request, switch, **extra):
    logging.debug('Switch was deleted: %r', switch.label)
```
**from gargoyle.signals import** switch\_deleted switch\_deleted.connect(switch\_deleted\_callback)

#### gargoyle.signals.**switch\_updated**

This signal is sent when a switch is updated (similar to Django's post\_save, when created is False).

Example subscriber:

```
def switch_updated_callback(sender, request, switch, **extra):
    logging.debug('Switch was updated: %r', switch.label)
```

```
from gargoyle.signals import switch_updated
```
switch\_updated.connect(switch\_updated\_callback)

#### gargoyle.signals.**switch\_status\_updated**

This signal is sent when a condition is updated in a switch.

Example subscriber:

```
def switch_status_updated_callback(sender, request, switch, status, **extra):
    logging.debug('Switch has updated status: \frac{2}{3}r; \frac{2}{3}r', switch.label, status)
```
**from gargoyle.signals import** switch\_status\_updated switch\_status\_updated.connect(switch\_status\_updated\_callback)

gargoyle.signals.**switch\_condition\_added**

This signal is sent when a condition is added to a switch.

Example subscriber:

```
def switch_condition_added_callback(sender, request, switch, condition, **extra):
    logging.debug('Switch has new condition: %r; %r', switch.label, condition)
from gargoyle.signals import switch_condition_added
```
switch\_condition\_added.connect(switch\_condition\_added\_callback)

#### gargoyle.signals.**switch\_condition\_deleted**

This signal is sent when a condition is removed from a switch.

Example subscriber:

<span id="page-14-1"></span>**def** switch\_condition\_deleted\_callback(sender, request, switch, condition, \*\*extra): logging.debug('Switch has deleted condition:  $r$ ;  $r$ ; switch.label, condition)

**from gargoyle.signals import** switch\_condition\_deleted switch\_condition\_deleted.connect(switch\_condition\_deleted\_callback)

# <span id="page-14-0"></span>**3.4 Test Utilities**

class gargoyle.testutils.**SwitchContextManager**(*gargoyle=<SimpleLazyObject: <function make\_gargoyle at 0x7f944ed5c0c8>>*, *\*\*keys*)

Allows temporarily enabling or disabling a switch.

Ideal for testing.

```
>>> @switches(my_switch_name=True)
>>> def foo():
>>> print(gargoyle.is_active('my_switch_name'))
```
**>>> def** foo(): **>>> with** switches(my\_switch\_name=True): >>> **print**(gargoyle.is\_active('my\_switch\_name'))

You may also optionally pass an instance of SwitchManager as the first argument.

```
>>> def foo():
>>> with switches(gargoyle, my_switch_name=True):
>>> print(gargoyle.is_active('my_switch_name'))
```
#### Index

# G

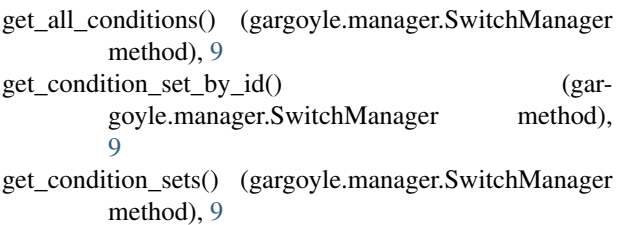

# I

is\_active() (gargoyle.manager.SwitchManager method), [9](#page-12-3)

# R

register() (gargoyle.manager.SwitchManager method), [9](#page-12-3)

# S

SwitchContextManager (class in gargoyle.testutils), [11](#page-14-1) SwitchManager (class in gargoyle.manager), [9](#page-12-3)

# $\bigcup$

unregister() (gargoyle.manager.SwitchManager method),

[9](#page-12-3)